Power Supply & Cord

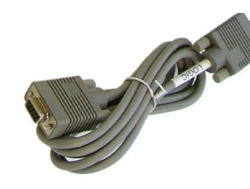

#### Items used in this QuickStart Guide. (Complete kit contents provided on the included Packing List.)

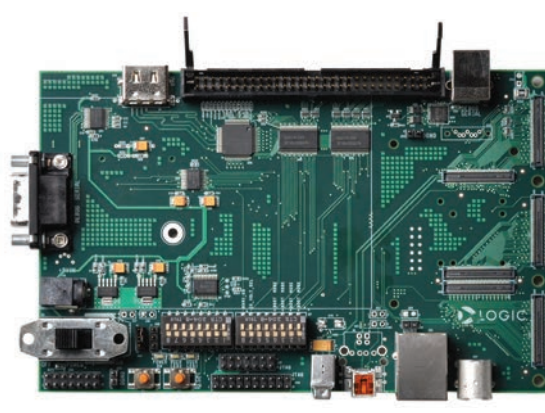

Baseboard

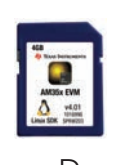

AM3517 SOM

## Demo setup.

Connect serial cable to<br>baseboard and host PC 3 (slot on bottom of baseboard) (slot on bottom of baseboard)

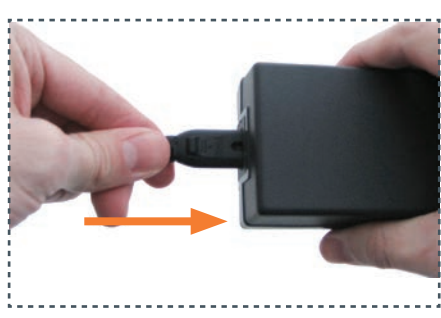

(Setup development kit to sample OS demos.)

Verify DIP switches S7:1<br>and S7:4 are set to **ON**;<br>this enables booting<br>from SD cards and  $S7:4$  are set to  $ON;$ this enables booting from SD cards

**Flow control** 

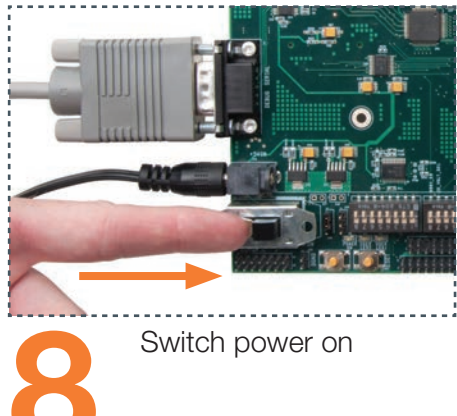

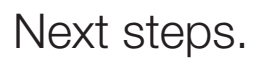

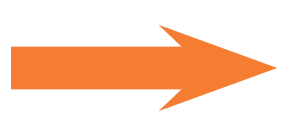

## Important baseboard locations.

(Numbers correspond to the steps on the right.)

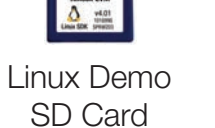

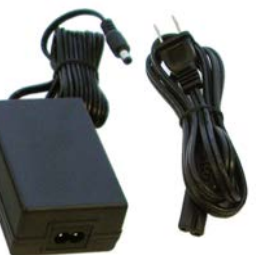

baseboard and electric

Expression Connect power to baseboard and elements of the set of the set of the set of the set of the set of the set of the set of the set of the set of the set of the set of the set of the set of the set of the set of the

outlet

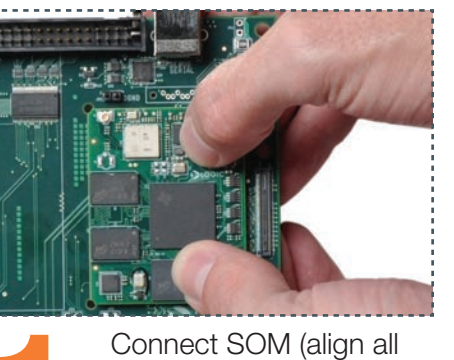

3 connectors), press straight down over

connectors

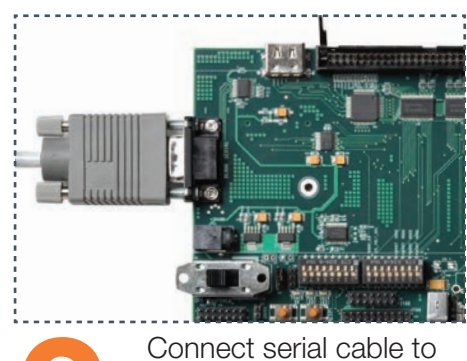

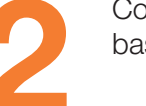

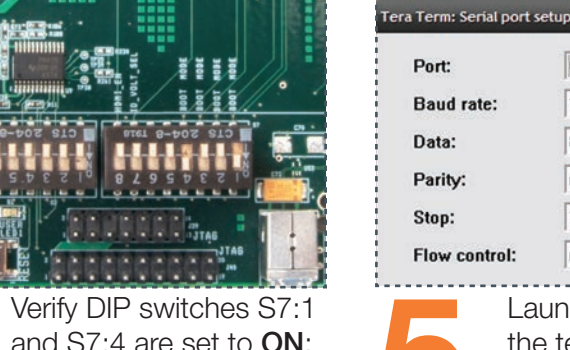

Serial Cable

and supply

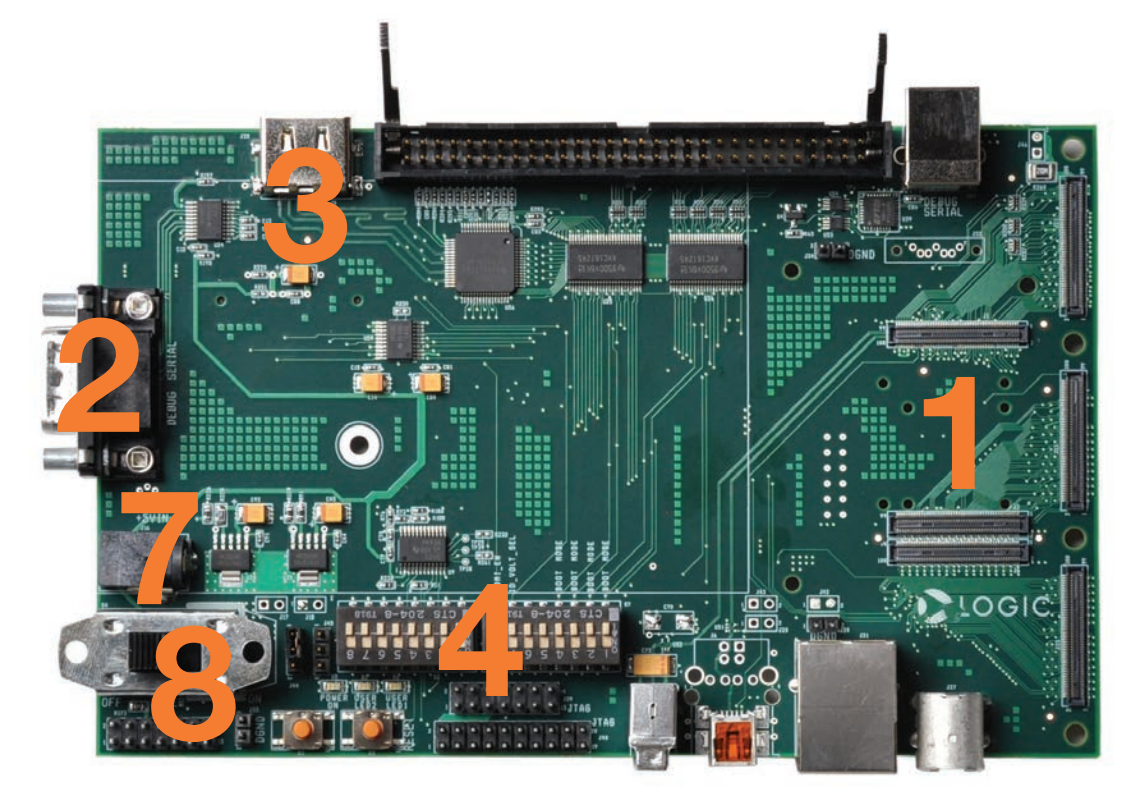

\*If TeraTerm is not already installed, it can be downloaded from Logic PD's website: http://support.logicpd.com/downloads/240/

\*\*If a key is not pressed within 10 seconds, U-Boot automatically launches Linux Kernel and demo application. The demo application utilizes a 4.3" WQVGA LCD (not included).

Connect serial cable to<br>baseboard and host PC

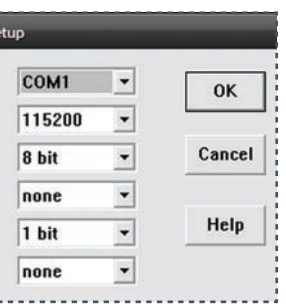

Launch TeraTerm\* with<br>the terminal settings<br>115200:8:n:1:n the terminal settings Launch TeraTerm\* with<br>the terminal settings<br>115200:8:n:1:n 6 Connect power cord<br>the terminal settings<br>115200:8:n:1:n

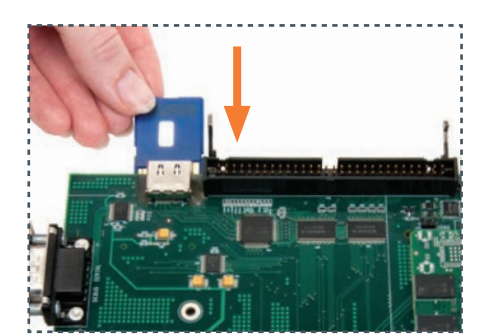

 Net: davinci\_emac\_initialize Ethernet PHY: GENERIC @ 0x00 DaVinci EMAC Hit any key to stop autoboot: 0: AM3517\_EVM #

U-Boot will load; press<br>a key within 10 second:<br>for U-Boot prompt\*\* a key within 10 seconds for U-Boot prompt\*\*

# ZOOM™ AM3517 eXperimenter Kit

# QuickStart Guide

### **Troubleshooting**

Congratulations on your purchase of the Zoom AM3517 eXperimenter Kit. This Zoom Development Kit provides a product-ready hardware and software platform for evaluating the functionality of the Texas Instruments (TI) AM3517 processor and the Logic PD System on Module (SOM).

For more information: www.logicpd.com/am3517exp www.ti.com/am3517

# DIOGICPD

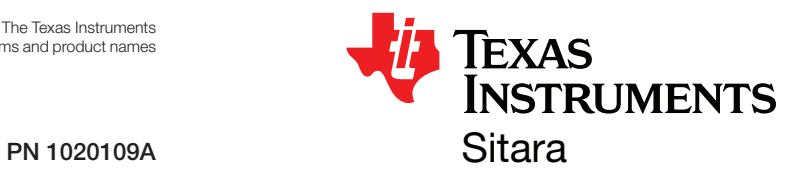

Next steps. (Prepare for development.)

If you are having trouble accessing the demo on the included SD card, try the following:

- +Verify that the AM3517 SOM is securely connected to the baseboard.
- +Verify that DIP switches S7:1 and S7:4 are in the ON position, while all others are in the OFF position.
- +Verify that the correct SD card is inserted into the baseboard.

For support questions, please contact: support.logicpd.com/support/askaquestion.php

For community support, please visit: www.ti.com/e2e

The TI Embedded Processors Wiki can be found at: processors.wiki.ti.com

For more information on the TI AM3517 processor or to download the latest TI software, please visit: www.ti.com/am3517

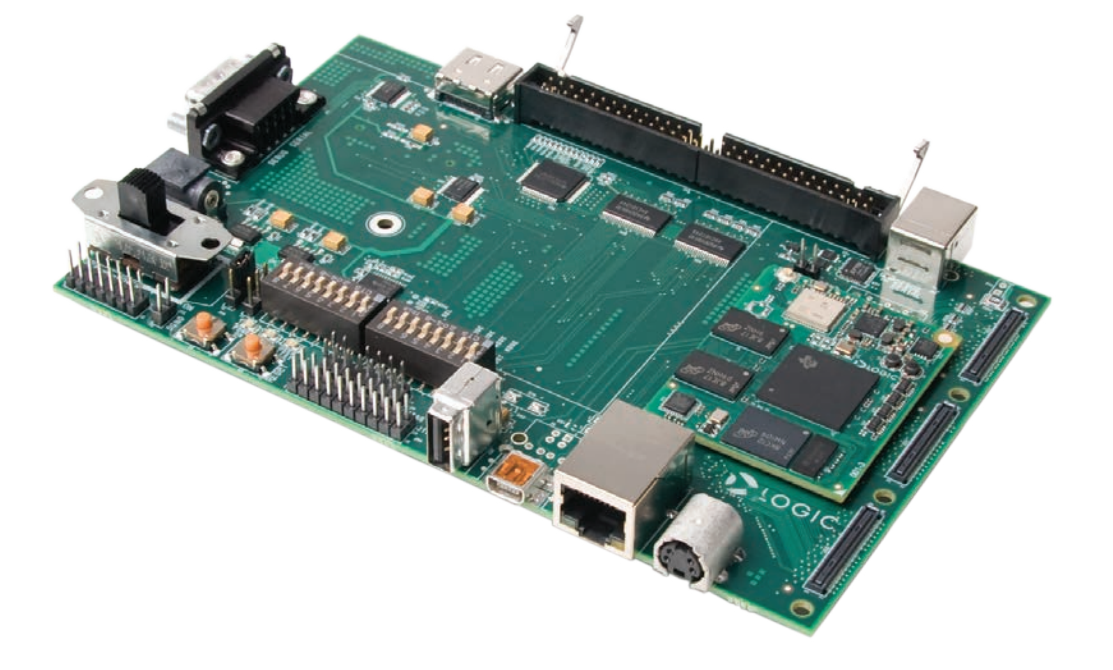

411 N. Washington Ave. Suite 400 Minneapolis, MN 55401 T : 612.672.9495 F : 612.672.9489 I : www.logicpd.com

To gain access to additional documentation and software, register your kit on the Logic PD website at: support.logicpd.com/auth/register\_product.php Register Your Kit 10

> ©2011 Logic PD, Inc. All rights reserved. Zoom is a trademark of Logic PD, Inc. The Texas Instruments logo and name are registered trademarks of Texas Instruments Incorporated. Terms and product names in this document may be trademarks of others.

Whether you are developing for hardware or software, the Documentation Overview provides a path for progressing through the available documentation. Locate the Documentation Overview PDF with active links to the documents on the Logic PD website at:

support.logicpd.com/downloads/1453/

#### Documentation Overview

11